WIN 7: Come impedire ad un programma di connettersi in entrata o in uscita con un indirizzo web.

Andiamo su: pannello di controllo-windows firewall

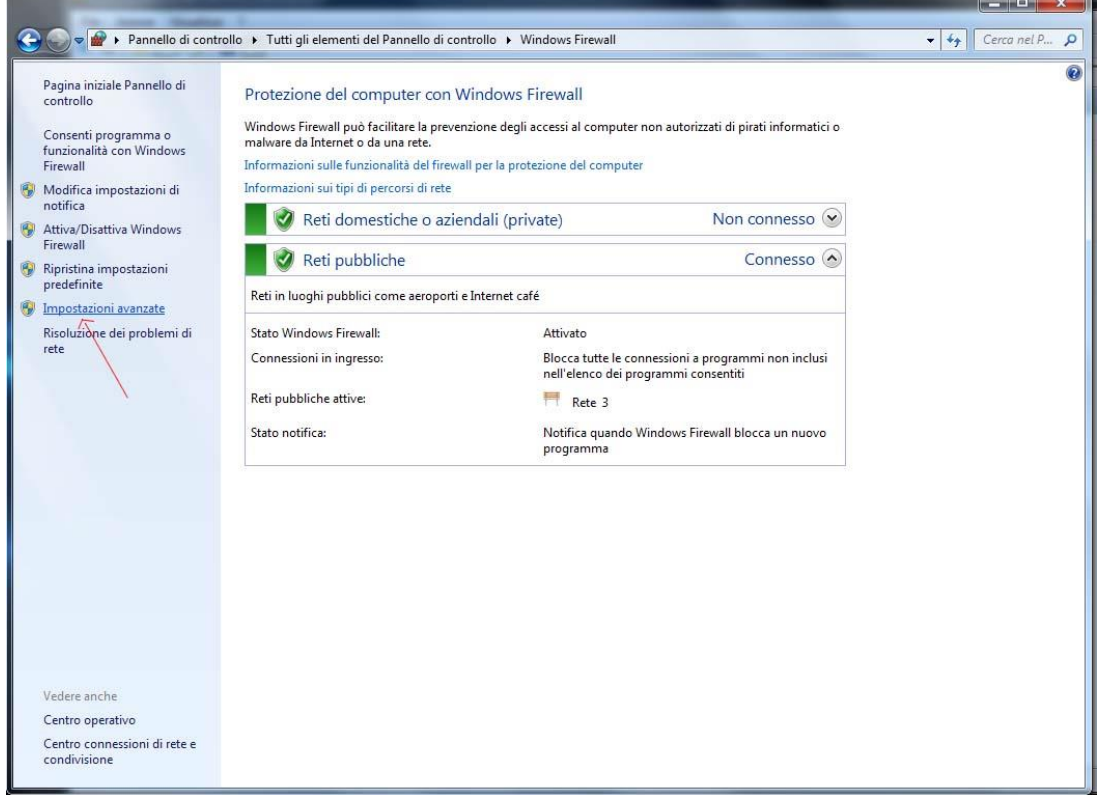

## Scegliamo: impostazioni avanzate

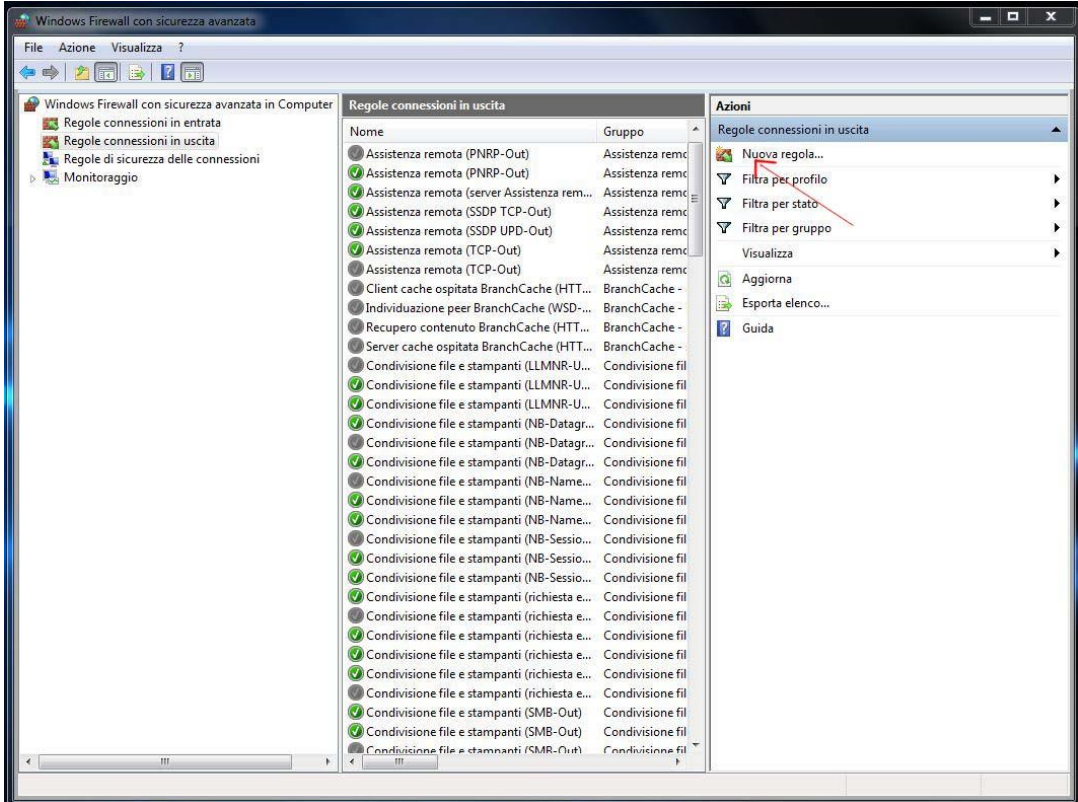

Quindi: nuova regola.

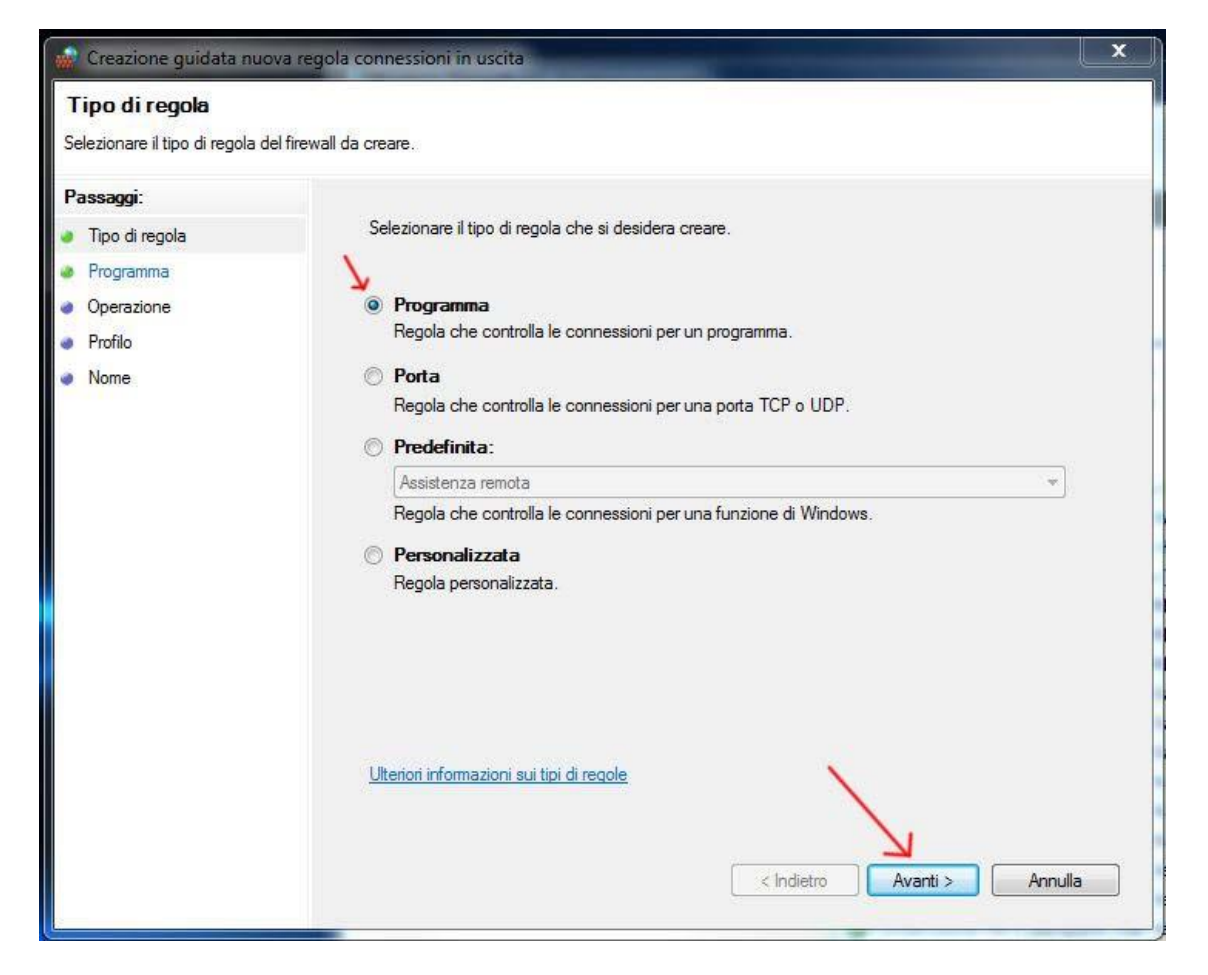

## Spuntiamo programma , avanti.

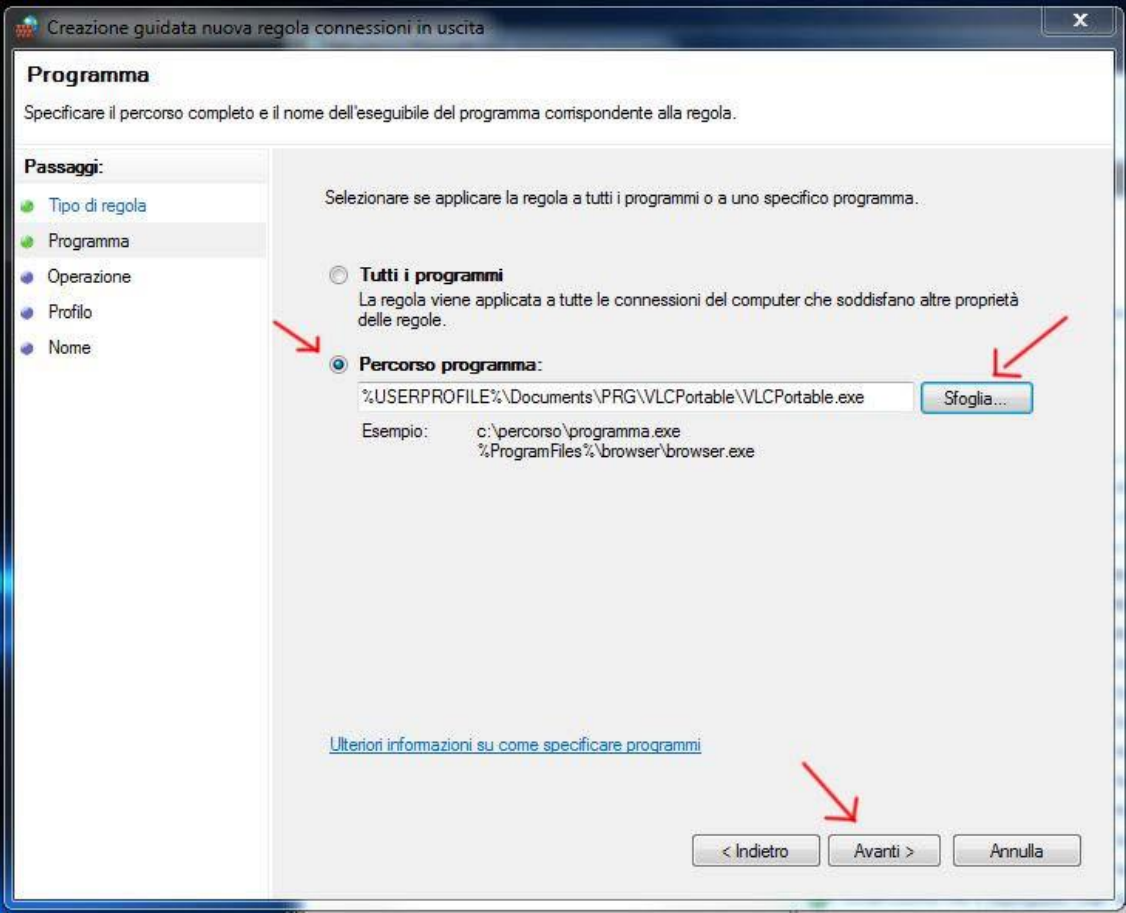

Tramite sfoglia selezioniamo il programma che vogliamo bloccare, in questo esempio

"VLC" il percorso apparirà automaticamente.

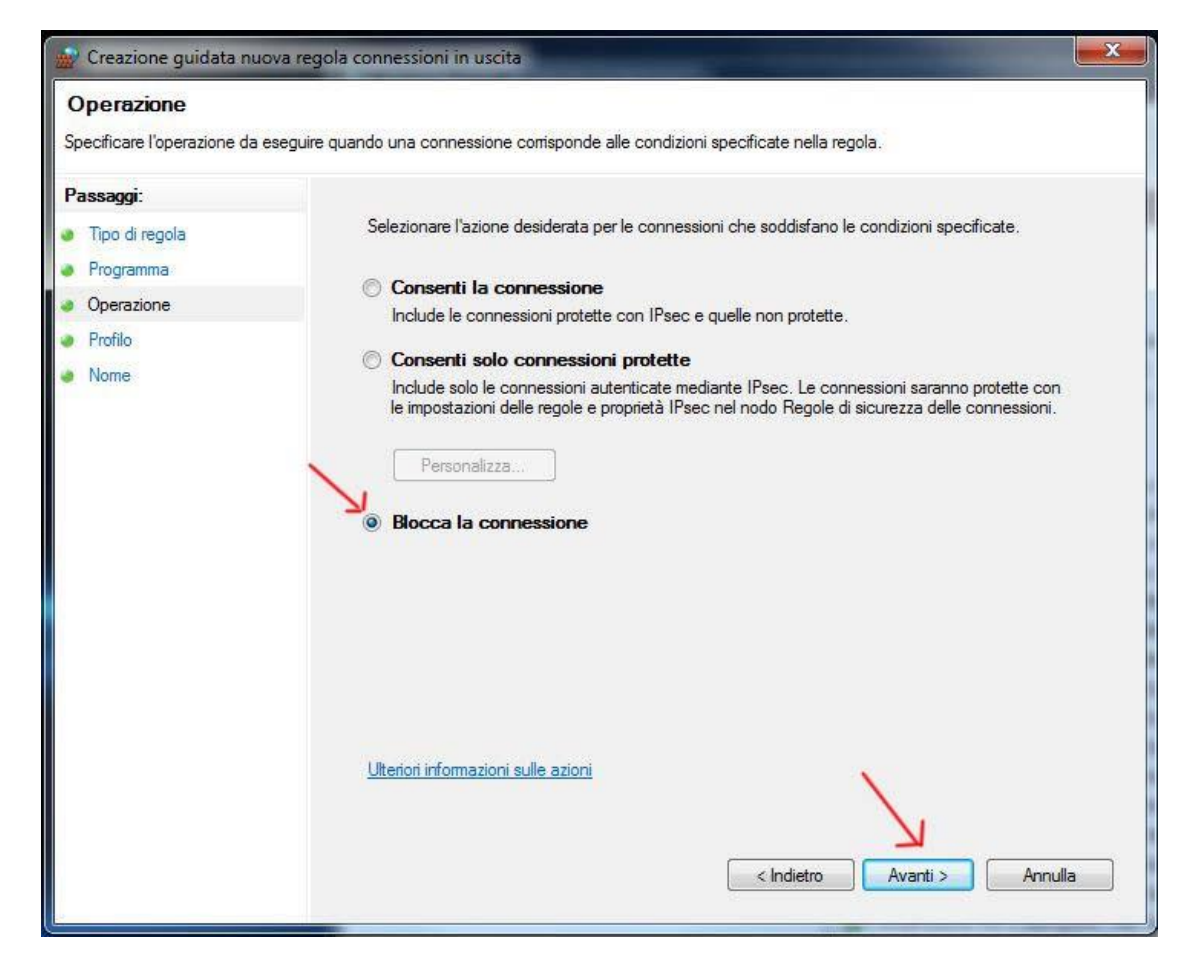

## Spuntiamo: Blocca la connessione, avanti.

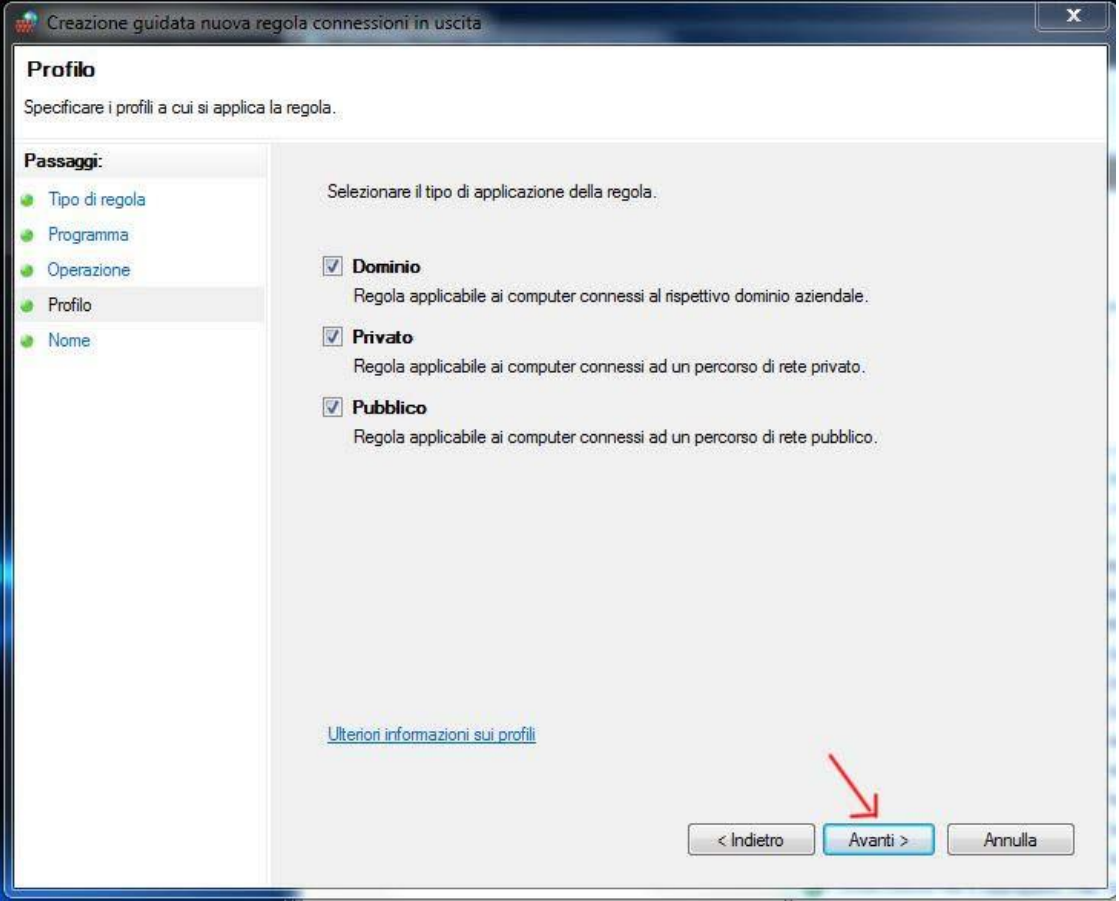

Ancora avanti.

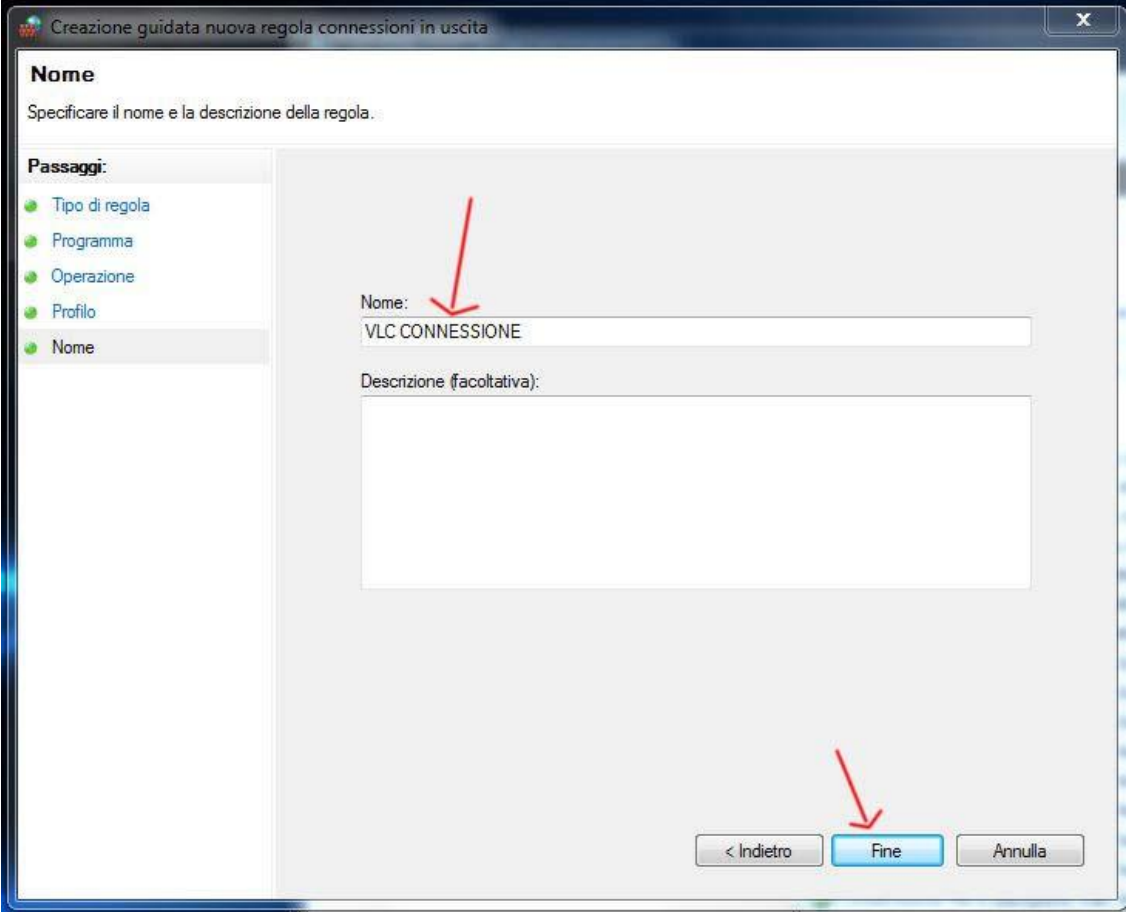

Inseriamo un nome per la nuova regola: esempio del caso: VLC CONNESSIONE, volendo si

Possono riportare altre annotazioni nella descrizione sottostante, fine.

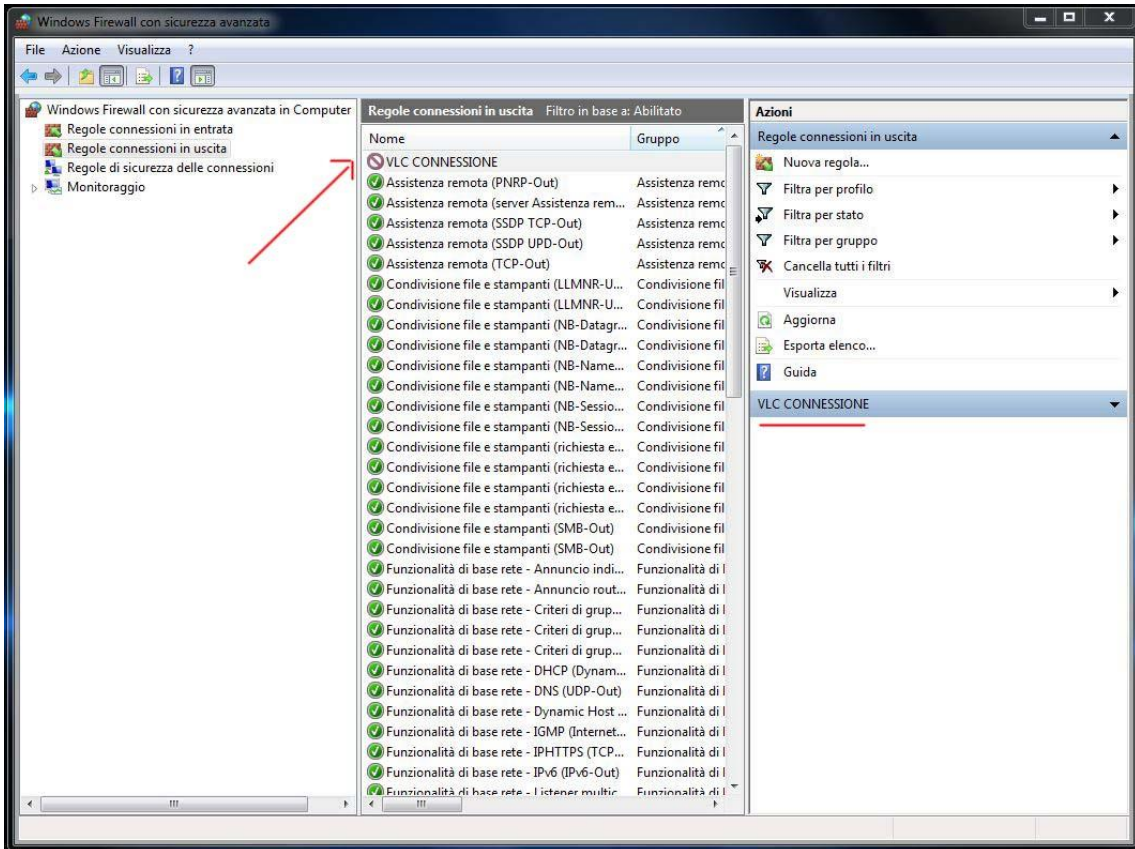

Ora la nuova regola apparirà, la si potrà fare sia in entrata che in uscita, e la si potrà eliminare,

semplicemente con il tasto dx: elimina.